### Recent developments (of the infra structure)

Norbert Preining

JAIST, Japan, and TEX Live Team

Japan T<sub>F</sub>X User Meeting, Kyoto 27 October 2012

1

### **Overview**

#### multi-layered updmap

- $\blacktriangleright$  what does updmap do
- $\blacktriangleright$  previous and new operation modes
- $\blacktriangleright$  transition and recommendations
- $\blacktriangleright$  updmap-setup-kanji

#### multi repository support for T<sub>F</sub>X Live Manager

- $\blacktriangleright$  background
- $\triangleright$  operation mode: adding, pinning
- $\triangleright$  restrictions and caveats

### What does updmap do?

font map definition maps a T<sub>F</sub>X internal name to an external font with optional additional transformations font map file a collection of font map definitions, normally one per 'package' collecting all fonts shipped by that package updmap config file list of font map files (and some options) generated files updmap generates configuration files for various output drivers (dvips, pdftex, dvipdfmx, pxdvi)

3

### Previous operation mode

One updmap.cfg file for the whole installation updated/changed with T<sub>F</sub>X Live Manager, updmap, hand-editing, etc

#### Advantages and disadvantages

- $\rightarrow$  (+) only one file, everything in one place
- $\blacktriangleright$  (+) operation mode easy to understand
- $\blacktriangleright$  (-) mixing of information from different trees
- <sup>I</sup> (−) user–system mode interaction not good
- ► (-) persistent local adaptions over upgrade difficult

### History of updmap

- $\triangleright$  first written by Thomas Esser in sh
- $\triangleright$  perl version written by Fabrice Popineau
- $\triangleright$  in T<sub>F</sub>X Live till 2010: sh-version for Unix, perl-version for Windows
- $\blacktriangleright$  tl2011: perl version extended and small fixes, used uniformly
- $\blacktriangleright$  tl2012: rewrite based on the old perl code bug heavily changed

#### New operation mode

#### all updmap.cfg files are read in a stacked mode: later entries override former.

#### System mode

texmfsysconfig \$TEXLIVE/YYYY/texmf-config/web2c/updmap.cfg<br>texmfsysvar \$TEXLIVE/YYYY/texmf-var/web2c/updmap.cfg texmfsysvar \$TEXLIVE/YYYY/texmf-var/web2c/updmap.cfg<br>texmflocal \$TEXLIVE/texmf-local/web2c/updmap.cfg texmflocal \$TEXLIVE/texmf-local/web2c/updmap.cfg texmfmain \$TEXLIVE/YYYY/texmf/web2c/updmap.cfg<br>texmfdist \$TEXLIVE/YYY/texmf.dist/web2c/updman \$TEXLIVE/YYYY/texmf-dist/web2c/updmap.cfg

#### User mode

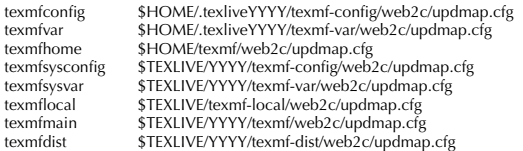

### How to disable 'earlier' maps?

 $\triangleright$  disabled maps are marked with the prefix #! (as it was in the original version)

#! Map belleek.map

 $\triangleright$  font map definitions from a map files that is disabled in a later (higher order) updmap.cfg will not be considered

### Practical example: mtpro fonts

Assume you have purchased mtpro2 fonts and want to use them with your TEX Live installation. Problem: TEX Live ships belleek fonts/maps defining the same fonts.

- $\blacktriangleright$  put the files in texmflocal
- $\blacktriangleright$  edit (or create) texmflocal/texmf/web2c/updmap.cfg
- $\blacktriangleright$  disable the belleek map file by adding #! Map belleek.map
- enable the mtpro2 map file by adding Map mtpro2.map
- $\blacktriangleright$  run updmap-sys

#### user mode versus system mode

- $\triangleright$  if a user once calls updmap, he will have local copies of the config files for the output drivers, that shadow the system wide
- $\triangleright$  after changes on the system side, the config files of that user are not update, so the user has to run updmap again
- $\triangleright$  reason: output drivers don't read stacked config files

### Transition and recommendation

- $\triangleright$  former updmap-local.cfg file is still read, but should be converted to a proper updmap.cfg in texmflocal. Format has changed, disabled entries have to be adapted: updmap-local.cfg #!belleek.map updmap.cfg #! Map belleek.map
- $\blacktriangleright$  recommendation for single-user installations: install as normal user, put all the additional fonts in texmflocal, always run the -sys variants

### Transition and recommendation

- $\triangleright$  former updmap-local.cfg file is still read, but should be converted to a proper updmap.cfg in texmflocal. Format has changed, disabled entries have to be adapted: updmap-local.cfg #!belleek.map updmap.cfg #! Map belleek.map
- $\blacktriangleright$  recommendation for single-user installations: install as normal user, put all the additional fonts in texmflocal, always run the -sys variants

#### updmap-setup-kanji

Controls font embedding for dvipdfmx

#### Invocation

updmap-setup-kanji(-sys) {<fontname>|auto|nofont|status} where <fontname> is one of hiragino, morisawa, kozuka, ipaex, ipa

Option: --jis2004 for respective variants of fonts

### multi repository support for tlmgr

### multi repository support for tlmgr — background

- $\triangleright$  traditionally tlmgr only supports one repository, the main T<sub>E</sub>X Live repository
- $\triangleright$  since now 2 years (at least) additional repositories are in common use:
	- tlcontrib (for testing releases and items not distributable in TEX Live)
	- tlptexlive Japanese TEX integration
	- tlcritical by the TEX Live team, test release of the T<sub>F</sub>X Live Manager

Korean T<sub>F</sub>X User Group (no details)

### multi repository support – implementation notes

- $\blacktriangleright$  distinction between main and subsidiary repositories
- $\triangleright$  by default everything is only taken from the main repo
- $\triangleright$  to get a package from a subsidiary repo one has to pin it to this repo
- $\triangleright$  absolute revision numbers are not compared between repositories, only the pinning counts (difference to Debian)

#### How to add/remove repositories

New tlmgr action repository:

tlmgr repository list tlmgr repository add url [tag] tlmgr repository remove url | tag

Where the tag is a (optional) short-hand for url. The main repository always has the tag main.

### How to pin a package – format of the pinning file

- $\triangleright$  the pinning is specified in texmflocal/tlpkg/pinning.txt
- $\triangleright$  format of this file: lines of the form repo:pkg[,pkg]
	- where

repo full url or a repository tag (see later) pkg shell-style glob for package names

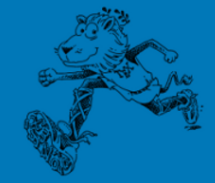

### Example setup: tlcontrib

Current status:

```
$ tlmgr repository list
List of repositories (with tags if set):
  / var / www / norbert / tlnet
```
#### Add the tlcontrib repository, and check again:

```
$ tlmgr repository add http :// tlcontrib . metatex . org /2012 tlcontrib
$ tlmgr repository list
List of repositories (with tags if set):
  http :// tlcontrib . metatex . org /2011 ( tlcontrib )
  / var / www / norbert / tlnet ( main )
```
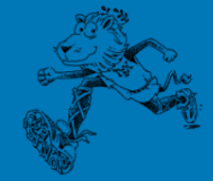

### Example setup: tlcontrib

Current status:

```
$ tlmgr repository list
List of repositories (with tags if set):
  / var / www / norbert / tlnet
```
Add the tlcontrib repository, and check again:

```
$ tlmgr repository add http :// tlcontrib . metatex . org /2012 tlcontrib
$ tlmgr repository list
List of repositories (with tags if set):
  http :// tlcontrib . metatex . org /2011 ( tlcontrib )
  / var / www / norbert / tlnet ( main )
```
### Example cont.

Tell T<sub>F</sub>X Live Manager to get microtype from tlcontrib:

```
$ tlocal =' kpsewhich -var - value TEXMFLOCAL
$ echo " tlcontrib : microtype " > $tlocal / tlpkg / pinning . txt
```
#### Install the package:

```
$ tlmgr install microtype
tlmgr: using pinning file .../tlpkg/pinning.txt
tlmgr: package repositories:
...
[1/1, ??:??/??:??] install: microtype @tlcontrib [39k]
...
```
### Example cont.

Check which package has been installed

```
$ tlmgr info microtype
package: microtype
...
cat - version : 2.5 ( beta -08)
...
```
which shows that we have a beta version installed, ctan and TEX Live currently ships version 2.4.

### Example cont.

Check which package has been installed

```
$ tlmgr info microtype
package: microtype
...
cat - version : 2.5 ( beta -08)
...
```
which shows that we have a beta version installed, ctan and TEX Live currently ships version 2.4.

Side node: tlmgr info is now the best way, it does everything the previous info and show did.

### Restrictions and caveats

- $\triangleright$  no way to make purely number based repository selection work
- $\triangleright$  not all operation of T<sub>F</sub>X Live Manager are supported
- $\blacktriangleright$  use with caution!
- $\blacktriangleright$  due to the fixed pinning, if an outdated package is not removed from the subsidiary repository, you will remain stuck with it even if main ships a newer version

### **Closing**

### Any wishes and requests?

### **Closing**

### Any wishes and requests?

Thanks